## Profitability Dashboard

Last Modified on 04/22/2022 3:01 pm CDT

This dashboard is based on data from a scheduled extract that occurs daily.

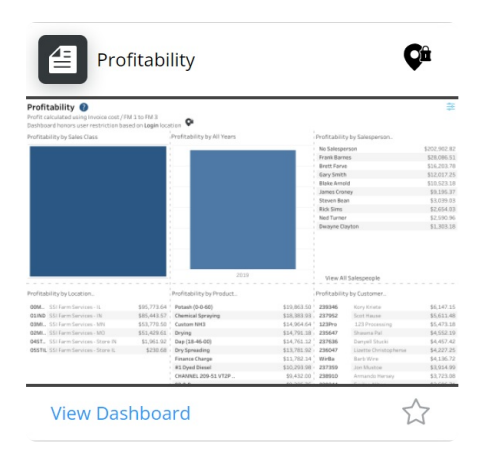

## Purpose

The Profitability dashboard is used to view profitability by several dimensions to understand the most profitable areas. The *Summary* tab shows an overview with most lists being limited to the Top 10 items.

## Details

Selecting any visualization will filter the other visualizations on the dashboard.

Choose which cost to calculate profit on by using the drop-down menu of *Cost Selection*.

To determine the Profit by Department, choose either*Sales Class*, *Category*, or*Department Name*.

Choose to view profitability by month in the *Current Year* or *All Years* by selecting the *Show Profit By* drop-down menu. When choosing *All Years*, selecting the year drills in to view by quarter and by fiscal month.

Profit on this dashboard is calculated as *Grow Share* minus the *Cost* option selected.